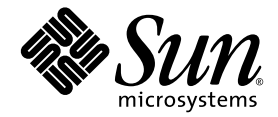

# Sun StorEdge™ 6320 システム 1.2 ご使用にあたって

リリース 1.2.4

Sun Microsystems, Inc. www.sun.com

Part No. 817-2249-15 2004 年 12 月, Revision A Copyright 2004 Sun Microsystems, Inc., 4150 Network Circle, Santa Clara, California 95054, U.S.A. All rights reserved.

米国 Sun Microsystems, Inc. (以下、米国 Sun Microsystems 社とします) は、本書に記述されている技術に関する知的所有権を有していま す。これら知的所有権には、http://www.sun.com/patents に掲載されているひとつまたは複数の米国特許、および米国ならびにその他の 国におけるひとつまたは複数の特許または出願中の特許が含まれています。

本書およびそれに付属する製品は著作権法により保護されており、その使用、複製、頒布および逆コンパイルを制限するライセンスのもと において頒布されます。サン・マイクロシステムズ株式会社の書面による事前の許可なく、本製品および本書のいかなる部分も、いかなる 方法によっても複製することが禁じられます。

本製品のフォント技術を含む第三者のソフトウェアは、著作権法により保護されており、提供者からライセンスを受けているものです。

本製品の一部は、カリフォルニア大学からライセンスされている Berkeley BSD システムに基づいていることがあります。UNIX は、 X/Open Company Limited が独占的にライセンスしている米国ならびに他の国における登録商標です。

本製品は、株式会社モリサワからライセンス供与されたリュウミン L-KL (Ryumin-Light) および中ゴシック BBB (GothicBBB-Medium) の フォント・データを含んでいます。

本製品に含まれる HG 明朝 L と HG ゴシック B は、株式会社リコーがリョービイマジクス株式会社からライセンス供与されたタイプフェー スマスタをもとに作成されたものです。平成明朝体 W3 は、株式会社リコーが財団法人 日本規格協会 文字フォント開発・普及センターから ライセンス供与されたタイプフェースマスタをもとに作成されたものです。また、HG 明朝 L と HG ゴシック B の補助漢字部分は、平成明 朝体W3 の補助漢字を使用しています。なお、フォントとして無断複製することは禁止されています。

Sun、Sun Microsystems、Java、および Sun StorEdge は、米国およびその他の国における米国 Sun Microsystems 社の商標もしくは登録商標 です。サンのロゴマークおよび Solaris は、米国 Sun Microsystems 社の登録商標です。

すべての SPARC 商標は、米国 SPARC International, Inc. のライセンスを受けて使用している同社の米国およびその他の国における商標また は登録商標です。SPARC 商標が付いた製品は、米国 Sun Microsystems 社が開発したアーキテクチャーに基づくものです。

Netscape は、米国ならびに他の国における Netscape Communications Corporation の商標または登録商標です。

OPENLOOK、OpenBoot、JLE は、サン・マイクロシステムズ株式会社の登録商標です。

ATOK は、株式会社ジャストシステムの登録商標です。ATOK8 は、株式会社ジャストシステムの著作物であり、ATOK8 にかかる著作権そ<br>の他の権利は、すべて株式会社ジャストシステムに帰属します。ATOK Server/ATOK12 は、株式会社ジャストシステムの著作物であり、 ATOK Server/ATOK12 にかかる著作権その他の権利は、株式会社ジャストシステムおよび各権利者に帰属します。

本書で参照されている製品やサービスに関しては、該当する会社または組織に直接お問い合わせください。

OPEN LOOK および Sun™ Graphical User Interface は、米国 Sun Microsystems 社が自社のユーザーおよびライセンス実施権者向けに開発 しました。米国 Sun Microsystems 社は、コンピュータ産業用のビジュアルまたは グラフィカル・ユーザーインタフェースの概念の研究開<br>発における米国 Xerox 社の先駆者としての成果を認めるものです。米国 Sun Microsystems 社は米国 Xerox 社から Xerox Graphical User<br>Interface の非独占的ライセンスを取得しており、このライセンスは米国 Sun Microsystems 社

U.S. Government Rights—Commercial use. Government users are subject to the Sun Microsystems, Inc. standard license agreement and applicable provisions of the FAR and its supplements.

本書は、「現状のまま」をベースとして提供され、商品性、特定目的への適合性または第三者の権利の非侵害の黙示の保証を含みそれに限 定されない、明示的であるか黙示的であるかを問わない、なんらの保証も行われないものとします。

本書には、技術的な誤りまたは誤植のある可能性があります。また、本書に記載された情報には、定期的に変更が行われ、かかる変更は本 書の最新版に反映されます。さらに、米国サンまたは日本サンは、本書に記載された製品またはプログラムを、予告なく改良または変更す ることがあります。

本製品が、外国為替および外国貿易管理法 (外為法) に定められる戦略物資等 (貨物または役務) に該当する場合、本製品を輸出または日本国 外へ持ち出す際には、サン・マイクロシステムズ株式会社の事前の書面による承諾を得ることのほか、外為法および関連法規に基づく輸出 手続き、また場合によっては、米国商務省または米国所轄官庁の許可を得ることが必要です。

原典*: Sun StorEdge 6320 System 1.2 Release Notes* Part No: 816-7880-20 Revision A

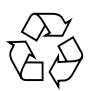

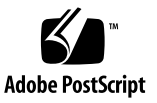

# Sun StorEdge 6320 システム ご使用にあたって

Sun StorEdge™ 6320 システムは、ストレージソリューションとしての、完全構成済 みストレージシステムです。

このマニュアルは、Sun StorEdge 6320 システムに関する最新情報を提供します。こ の情報には、システムの設置と運用に関係する情報が含まれていることがあります。 このため、システムの設置を始める前に、また他のアレイのマニュアルを読む前に必 ずお読みください。

このマニュアルの内容はリリース 1.2.4 に適用されます。このマニュアルは次の節で 構成されています。

- 2[ページの「リリース](#page-3-0) 1.2.4 の変更点」
- 2[ページの「リリース](#page-3-1) 1.2.3 の変更点」
- 2 [ページの「リリース](#page-3-2) 1.2.2 の変更点」
- 3 [ページの「リリース](#page-4-0) 1.2.1 の機能」
- 6 [ページの「システム要件」](#page-7-0)
- 6[ページの「ソフトウェアパッケージ」](#page-7-1)
- 14 [ページの「既知の注意事項と問題点」](#page-15-0)
- 21 [ページの「リリースのマニュアル」](#page-22-0)
- 23 ページの「[Sun StorEdge 6320](#page-24-0) システムの用語」
- 23 ページの「サービスに関する間い合わせ先」

# <span id="page-3-0"></span>リリース 1.2.4 の変更点

リリース 1.2.4 は、アレイファームウェア、および Java バージョン 1.4.2 へのアップ グレードで構成されます。ファームウェアパッチの入手とインストールについては、 次の項を参照してください。

- 10 ページの「6320 [基本パッチ」](#page-11-0)
- 10 ページの Iava アップグレードの制限事項に関する「注」

# <span id="page-3-1"></span>リリース 1.2.3 の変更点

リリース 1.2.3 ではアレイのファームウェアおよびいくつかのパフォーマンス向上の ためのパッチが更新されています。ファームウェアパッチの入手とインストールにつ いては、次の項を参照してください。

■ 10 ページの「6320 [基本パッチ」](#page-11-0)

# <span id="page-3-2"></span>リリース 1.2.2 の変更点

リリース 1.2.2 ではアレイのファームウェアの更新が行われています。また、アレイ のバッテリー交換のためのガイドラインを示しています。ファームウェアパッチの入 手とインストール、およびアレイのバッテリーの交換については、次の項を参照して ください。

- 2 [ページの「バッテリー交換」](#page-3-3)
- 6 [ページの「ソフトウェアパッケージ」](#page-7-1)

# <span id="page-3-3"></span>バッテリー交換

Sun のアレイのバッテリーは、4 年おきに、またはアレイの自動バッテリーテストで 問題が検出された時点で交換する必要があります。バッテリーテストでは、バッテ リーの健全性、保持時間、温度、およびリフレッシュサイクルが定期的に検査されま す。バッテリーテストで問題が検出されると、syslog ファイルにエラーメッセージ が出力されます。

# <span id="page-4-0"></span>リリース 1.2.1 の機能

リリース 1.2.1 では、次の機能が新しく追加されています。

- 3 [ページの「各言語対応のヘルプ」](#page-4-1)
- 3[ページの「システムへのアレイの追加」](#page-4-2)
- 3[ページの「アレイホットスペア」](#page-4-3)
- 3 [ページの「ディスクスクラブ」](#page-4-4)
- 5 ページの「[BEFIT \(Backend Fault Isolation Task\)](#page-6-0)」
- 6[ページの「その他の変更点」](#page-7-2)

# <span id="page-4-1"></span>各言語対応のヘルプ

リリース 1.2.1 では、Sun StorEdge 6320 システムを管理する Sun StorEdge Configuration Service ソフトウェアの各言語対応のオンラインヘルプが追加されてい ます。

# <span id="page-4-2"></span>システムへのアレイの追加

リリース 1.2.1 では、syslog.conf ファイルを編集することなく、Sun StorEdge 6320 システムに 6120 アレイを追加できるようになっています。

# <span id="page-4-3"></span>アレイホットスペア

アレイホットスペア機能は、ディスクをホットスタンバイに指定し、ドライブが故障 した場合にそのディスクを代用することを可能にします。ホットスペアは、アレイに グローバルに設定することも、特定の 1 つのプール専用に設定することもできます。

# <span id="page-4-4"></span>ディスクスクラブ

ディスクスクラブ機能は、常時ボリュームを調査して矛盾がないかどうかをチェック します。この機能を使用すると、入出力に関係なくディスクの LED が緑色に 1 回点 灯します。デフォルトでは、この機能は有効に設定されています。

注意 – この機能は無効にしないでください。ディスクスクラブ機能を無効にする と、ディスクブロックエラーが潜伏し、複数のディスク障害の発生やデータの破壊に つながる可能性があります。

### 媒体エラー

ディスクスクラブは、すべての RAID レベルで読み取りの際の媒体エラーを検出しま す。RAID0 のボリュームでは、syslog に報告されます。RAID1 および RAID5 のボ リュームでは、エラーは修正されます。

この状態は、次の例に示すとおり、syslog のエントリによって示されます。

■ u1d02 での媒体エラーは次のように示されます。

u1d02 Sense Key =  $0x3$ , Asc =  $0x11$ , Ascq =  $0x0$ Jan 09 09:08:42 array00 ISR1[1]: W: u1d02 Sense Data Description Unrecovered Read Error

■ RAID-1 におけるディスクスクラブからのメッセージ

Jan 09 09:08:42 array00 SX11[1]: N: u1ctr fixing data on verify scb=441069c

■ RAID-5 におけるディスクスクラブからのメッセージ

Jan 09 09:24:13 array00 SX11[1]: N: u1ctr fixing parity on verify scb=433bde0

■ 修正後のメッセージ

```
Jan 09 09:08:42 array00 ISR1[1]: N: u1d02 Sense Key =0x1, Asc 
= 0xc, Ascq = 0x1
```
Jan 09 09:08:42 array00 ISR1[1]: N: u1d02 Sense Data Description = Write Error - Recovered With Auto Reallocation

## データおよびパリティエラー

ディスクスクラブ機能によって、データとそのパリティの矛盾が 1 つでも検出される と、アレイの syslog ファイルにメッセージが送られます。

これらの矛盾は、次のメッセージに示すように修正されます。

■ 不整合がない場合の出力

Sep 22 18:02:25 psc0[1]: N: Vol verify (m1) started Sep 22 18:02:28 psc0[1]: N: Vol verify (m1) ended

■ RAID-5 で、算出したパリティと読み取られたパリティに不整合がある場合の出力 Sep 22 18:06:17 psc0[1]: N: Vol verify (m1) started Sep 22 18:06:18 WXFT[1]: E: u1ctr: vol (m1), Slice Name:(m1slice) vol verify detected data parity mismatch on Stripe: 7, Lun:0 Sep 22 18:06:18 WXFT[1]: N: u1ctr Parity on stripe 7 is fixed in vol (m1) Sep 22 18:06:20 psc0[1]: N: Vol verify (m1) ended ■ RAID-1 で、データとミラーコピーに不整合がある場合の出力 Sep 22 18:06:17 psc0[1]: N: Vol verify (m1) started Sep 22 18:06:18 WXFT[1]: E: u1ctr: vol (m1), Slice Name:(m1slice) vol verify detected data and mirror mismatch on block: 31, Lun:0 Sep 22 18:12:46 WXFT[1]: N: u1ctr Mirror block 31 is fixed in

vol (m1)

Sep 22 18:12:56 psc0[1]: N: Vol verify (m1) ended

この機能の管理については、『Sun StorEdge 6320 システム 1.2 リファレンスおよび サービスマニュアル』を参照してください。

## <span id="page-6-0"></span>BEFIT (Backend Fault Isolation Task)

BEFIT 機能はオンラインループ診断モードとも呼ばれ、障害のある FRU (現場交換可 能ユニット) を検出、特定し、問題を解決することによってバックエンドドライブの 可用性を維持します。

デフォルトでは、システムの起動中に BEFIT は有効で、自動的にシステムに対する 診断を実行します。システムの起動中に障害のある FRU が検出された場合、その障 害が特定され、解決策が講じられます。このときの解決策としては、障害のある FRU を回避するなどの方法があります。システムの起動が完了すると、BEFIT は 5 秒おきにシステムの健全性を検査します。

注 – BEFIT が問題を検出して解決できなかった場合、システムは自身をリセットし て、顧客データが壊れないようにすることができます。

BEFIT は障害を検出すると、入出力を停止し、診断を実行します。この場合、BEFIT が終了すると、ホストの入出力が再開されます。障害のある FRU が使用不可にされ ると、その FRU 上の診断 LED が点灯します。また、BEFIT のメッセージがアレイの syslog ファイルに送信されます。この syslog ファイルは、Storage Automated Diagnostic Environment アプリケーションを使って表示することができます。

# <span id="page-7-2"></span>その他の変更点

リリース 1.2 では、次の機能も追加されています。

- アレイの概要のグラフィック表示、ストレージオブジェクトのツリーメニュー、 ナビゲーション機能の向上を含む管理ソフトウェアの機能の向上
- ノード4つのクラスタのサポート
- アレイおよびドライブのパフォーマンス向上 詳細は、『Sun StorEdge 6120 アレ イご使用にあたって』を参照
- マニュアルの変更
	- 設置/インストール手順の改善
	- ブラウザ上のグラフィカルユーザーインタフェース (GUI) を使った作業の 『Sun StorEdge 6320 システム 1.2 リファレンスおよびサービスマニュアル』へ の追加
	- 確認済みのオンラインヘルプおよびマニュアルページ

# <span id="page-7-0"></span>システム要件

Sun StorEdge 6320 ハードウェアおよびソフトウェアプラットフォームの設置、およ びインストール要件については、『Sun StorEdge 6320 システム設置マニュアル』を ご覧ください。

今回のリリースへの更新に必要なソフトウェアパッケージとパッチについては、次節 を参照してください。

# <span id="page-7-1"></span>ソフトウェアパッケージ

Sun StorEdge 6320 システムアレイは、アレイに Ethernet 接続されているホストにイ ンストールした次のソフトウェアパッケージのいずれかを使って管理することができ ます。

- Solaris ホストのソフトウェアパッケージ
	- Sun StorEdge 6000 ファミリ用ホストインストールソフトウェア

このパッケージは、Solaris ホストで使用することができ、Configuration Service ソフトウェアや Storage Automated Diagnostic Environment (Device Edition) ソフトウェア、Remote Configuration CLI (sscs) が含まれています。

詳細は、『Sun StorEdge 6000 ファミリホストインストールソフトウェアマニュ アル』を参照してください。

- Solaris 以外のホストのソフトウェアパッケージ
	- Traffic Manager
	- Remote CLI クライアント (thin スクリプトクライアント)
- VERITAS アレイサポートライブラリ

アレイに VERITAS Volume Manager サポートを受ける場合、このパッケージを適 用します。

# ▼ ソフトウェアパッケージをインストールする

1. 次の URL に移動します。

http://www.sun.com/download

- 2. 「Browse By Category」ウィンドウで、「Search」タブをクリックします。
- 3. 「Search」ウィンドウで 6000 と入力します。
- 4. 「Sun StorEdge 6000 Family Host Installation Software 2.3」のリンクをクリックし ます。

「download」リンクでは、すべてのプラットフォーム用のソフトウェアをダウン ロードできます。

- 5. 「Download」をクリックします。
- 6. ユーザー名とパスワードを入力してログインします。 ライセンス条項が表示されます。
- 7. 「Accept」をクリックしてライセンス条項に同意し、「Continue」をクリックしま す。
- 8. 使用するオペレーティングシステム用の適切なファイル名をクリックして、ファイル をダウンロードします。
- 9. 『Sun StorEdge 6000 ファミリホストインストールソフトウェアマニュアル』で説明 されている手順に従ってインストールスクリプト (install.sh) を実行します。

# データホスト用のソフトウェアパッチ

[表](#page-9-0) 1 は、データホストに最低限必要なソフトウェアパッチをまとめています。

注 – データホストにソフトウェアパッケージが必要な場合、パッケージをインス トールしてから、パッチをインストールしてください。

<span id="page-9-0"></span>

| プラットフォーム                                                          | パッチ番号/ソース                   | パッチの説明                                                                                                    |
|-------------------------------------------------------------------|-----------------------------|----------------------------------------------------------------------------------------------------|
| Solaris 9 オペレーティング<br>システムの初回リリース以<br>降または Solaris 8 04/01 以<br>降 | http://www.sunsolve.sun.com | Sun StorEdge SAN Foundation 4.2 以降の<br>ソフトウェア:<br>パッチおよび製品情報については、<br>http://www.sun.com/storage/sanに<br>ある 『Sun StorEdge SAN Foundation 4.x<br>Installation Guide』を参照。 |
|                                                                   | 112392-05 以降                | VERITAS VxVM 3.5 一般パッチ*                                                                                                    |
|                                                                   | http://www.sunsolve.sun.com |                                                                                                    |
| Microsoft Windows NT オ<br>ペレーティングシステム                             | Microsoft                   | Microsoft Windows NT Service Pack, SP<br>6A                                                                                                    |
|                                                                   | http://www.sunsolve.sun.com | Sun StorEdge Traffic Manager 3.x NT                                                                                                    |
| Microsoft Windows 2000<br>Server および Advanced<br>Server           | Microsoft                   | Microsoft Windows 2000 Service Pack, SP 3                                                                                                    |
|                                                                   | http://www.sunsolve.sun.com | Sun StorEdge Traffic Manager 3.x Windows<br>2000                                                                                                    |
| <b>IBM AIX 4.3.3</b>                                              | <b>IBM</b>                  | <b>ML</b> 10                                                                                                    |
|                                                                   | http://www.sunsolve.sun.com | Sun StorEdge Traffic Manager 3.x AIX                                                                                                    |
| IBM AIX 5.1 32 および 64<br>ビット                                      | <b>IBM</b>                  | ML 03                                                                                                    |
|                                                                   | http://www.sunsolve.sun.com | Sun StorEdge Traffic Manager 3.x AIX                                                                                                    |
| HP-UX 11.00 および 11.i                                              | Hewlett-Packard から入手可能      | 2002年9月のパッチセット                                                                                                    |
|                                                                   | http://www.sunsolve.sun.com | Sun StorEdge Traffic Manager 3.x HP-UX                                                                                                    |
| Red Hat Linux 7.2<br>(単一パスサポートのみ)                                 | Red Hat Linux               | バージョン 2.4.7-10                                                                                                    |

表 1 データホスト用のソフトウェアパッチ

\* アレイで VERITAS Volume Manager を実行するシステムにのみ必要

# ▼ データホスト用のソフトウェアパッチをインス トールする

- 1. 表 [1](#page-9-0) に示したリストでデータホスト用に必要なソフトウェアパッチを確認します。
- 2. 次の URL に移動します。

http://www.sunsolve.sun.com

- 3. 「Patch Portal PatchPro」->「Network Storage Products」に移動します。
- 4. 必要なパッチをダウンロードします。
- 5. CLI セッションで patchadd(1M) コマンドを使って、ホストソフトウェアのパッチ をインストールします。

パッチ情報の詳細は、README ファイルをご覧ください。

# <span id="page-10-0"></span>アレイファームウェアの更新の前に行う作業

アレイのファームウェア 3.1.x への更新を始める前に、まず Storage Automated Diagnostic Environment を使用してディスクスクラブを行う必要があります。ディ スクスクラブによって何らかの問題が認められた場合は、その問題を更新の前に修正 しておく必要があります。ディスクが問題のない状態になったら、ファームウェア 3.1.x をインストールできます。ファームウェアによってデフォルトでディスクスク ラブ機能が有効になり、データの完全性が自動的に確認されます。この新機能につい ては、3 [ページの「ディスクスクラブ」](#page-4-4)を参照してください。

vol verify については、Storage Automated Diagnostic Environment ソフトウェ アのオンラインヘルプを参照してください。

必要な場合は、この手順を実行する前にバックアップを行ってください。

注 – ディスクのファームウェアの更新を始める前に、更新するアレイに接続されて いるすべてのボリュームへの入出力をすべて停止してください。

- 1. Storage Automated Diagnostic Environment で、「管理」->「ユーティリティ」-> 「連続ボリューム検査」を選択します。
- 2. 「ボリューム検査の有効化」チェックボックスを選択します。
- 3. 「fix オプションで実行」を選択します。

fix オプションは、パリティを変更する可能性があるため、バックアップが必要であ るという警告が表示されます。

4. 1 日で各アレイ上でボリューム検査が実行されるように設定します。

- 5. ボリューム検査を実行する時間帯を選択します。
- 6. 実行レートを次の中から選択します。

「高速」はパフォーマンスへの影響が特に大きく、「中速」はパフォーマンスへの影 響が大きく、「低速」はパフォーマンスへの影響が小さくなります。

- 7. 「保存オプション」をクリックします。
- 8. 画面上部の「ボリューム検査を開始」リンクをクリックします。

vol verify 操作は、システムの活動状態や選択した実行レートによっては、数時 間を要します。

## <span id="page-11-0"></span>6320 基本パッチ

リリース 1.2.4、1.2.3、1.2.2、1.2.1、および 1.2 の基準要件を満たすために必要な管 理ソフトウェアパッチは次のとおりです。

リリース 1.2.4

115179-12 - アレイファームウェアパッチ 3.1.5

115589-09 - SP ソフトウェア

114596-07 - SSRR

118262-01 - Java アップグレード

113672-01 - Seagate (ST336752F) 36 GB 15K 0708

114708-05 - Seagate (ST373307F) 73 GB 10K 0407

114709-05 - Seagate (ST3146807F) 146 GB 10K 0407

116819-04 - Network terminal concentrator (NTC) ファームウェアパッチ

注 – システムに Java アップグレードパッチ (118262-01) をインストールした後は、 30 分以上待ってからその他の管理機能 (StorADE または EM) を使用してください。

リリース 1.2.3

115179-11 - ファームウェアパッチ 3.1.4

115589-06 - Sun StorEdge 6320 ストレージサービスプロセッサのバージョン変更

- 114591-20 Storage Automated Diagnostic Environment サポートのパッチ (Storage Service Processor のみ )
- 116656-02 ストレージサービスプロセッサの制御ソフトウェアの各言語対応のパッ チ

113193-04 - PatchPro のパッチ

116819-01 - Network terminal concentrator (NTC) ファームウェアパッチ

117106-01 - FBR のパッチ

リリース 1.2.2

- 115179-06 ファームウェアパッチ 3.1.3
- 115589-05 Sun StorEdge 6320 ストレージサービスプロセッサのバージョン変更

114708-02 - 72 ギガビット 10K ドライブのファームウェアパッチ

114709-02 - 146 ギガビット 10K ドライブのファームウェアパッチリリース 1.2.1

115179-04 - ファームウェアパッチ 3.1.2

- 114591-19 Storage Automated Diagnostic Environment サポートのパッチ ( ストレージサービスプロセッサのみ )
- 115589-04 Sun StorEdge 6320 ストレージサービスプロセッサのバージョン変更
- 116656-01 ストレージサービスプロセッサの制御ソフトウェアの各言語対応のパッ チ
- 116655-01 外部ホスト上の制御ソフトウェア用の各言語対応のパッチ

リリース 1.2

- 114960-04 管理ソフトウェア SE6320 用 Configuration Service アプリケーション
- 114961-01 スタンドアロン SSCS パッケージが動作するすべての Solaris マシンに必 要なパッチ
- 112945-19 WBEM (114960-04 に必要 )

115179-03 - ファームウェアパッチ 3.1。ストレージサービスプロセッサにインストー ルされている Storage Automated Diagnostic Environment ソフトウェア を使用すると、基準パッチを自動的に特定、インストールすることができ ます。

113193-03 - PatchPro のパッチ

114591-18 - Storage Automated Diagnostic Environment SUNWstads サポートのパッ チ ( ストレージサービスプロセッサのみ )

114596-03 - SSRR MIRE 28 OPIE のパッチ

115589-03 - Sun StorEdge 6320 Service Processor のパッチ

115704-01 - ベースライン 1.0.4 からの SUNWstads パッチ

113273-04 - SSH (ssh ユーティリティ用のセキュリティパッチ )

注 – 基本パッチをインストールする前に、必要な管理ソフトウェアパッケージと データホスト用パッチをすべてインストールしておいてください。

## ▼ 管理ホストの基本パッチをインストールする

注 – アレイファームウェアの更新に進む前に行う手順については、9 [ページの「アレ](#page-10-0) [イファームウェアの更新の前に行う作業」を](#page-10-0)参照してください。

1. ストレージサービスプロセッサ上の Storage Automated Diagnostic Environment ソ フトウェアにログインします。

たとえば、次のように入力します。 https://*host-name*:7443 Login: storage Password:!storage

- 2. 「監視」->「監視デバイス」を選択して、監視可能なデバイスを表示します。
- 3. アレイ名 (たとえば sp0-array0) をクリックすることによって、監視中のアレイに警 告がないか確認します。
- 4. 警告がある場合は、次に進む前にその問題を解決してアレイが正常であることを確認 します。

障害追跡については、『Sun StorEdge 6320 システム 1.2 リファレンスおよびサービ スマニュアル』を参照してください。

- 5. PatchPro のソースを、PatchPro サーバーから CD-ROM に変更する必要がある場合 は、「管理」->「バージョン設定」->「PatchPro ソースを CD に変更」->「オプ ションを更新」を選択します。
- <span id="page-14-0"></span>6. 新しいシステムの資産のスナップショットを作成します。
	- a. 「ストレージ管理」->「サービス」->「資産管理」を選択して、「新しい資産を生 成」をクリックします。これで、最新のシステム資産リストが生成されます。
	- b. 「新しい資産の保存」をクリックします。
- <span id="page-14-1"></span>7. 必要なパッチを確認して適用します。
	- a. 「ストレージ管理」->「サービス」->「リビジョン管理」をクリックします。
	- b. 「新しいパッチレポートを作成」をクリックします。 「パッチを選択」のリンクが表示されるまで 1 分ほどかかります。 アクティブになったかどうかは、「パッチレポート状態」を見るとわかります。
	- c. 「パッチを選択」をクリックします。

各デバイス (アレイおよびストレージサービスプロセッサ) に対して用意されてい るパッチが表示されます。

d. 更新するデバイスを選択して、「選択したパッチを適用」をクリックします。す べてのデバイスのパッチを更新する場合は、「すべてのデバイスを適用」をク リックします。

「パッチインストールレポート」により、適用された変更のログが生成されま す。

e. 「ログの表示」をクリックします。

パッチはデバイスごとにインストールされ、ログにその進行状況が表示されま す。1 つのデバイス用のパッチがすべてインストールされると、ログが消去され、 次のデバイス用のパッチの記録が始まります。たとえばストレージサービスプロ セッサ用のパッチがすべてインストールされると、ログが消去され、アレイ用の パッチのインストール状況の表示になります。セッションが完了すると、そのこ とを示すメッセージが表示されます。

注 – これらの追加更新が必要かどうかは、そのときのシステムの基準のインストー ル状況によって異なります。手順を繰り返す前にストレージサービスプロセッサの電 源が入っていることを確認してください。必要に応じて、最初のパスで必要なパッチ がインストールされ、以降のパスで、新しい基準要件を満たすために必要な他のすべ てのパッチがインストールされます。

f. [手順](#page-14-0) 6 から[手順](#page-14-1) 7 c を繰り返して「パッチステータスレポート」を再実行しま す。

- g. 「パッチステータスレポート」によって、更新すべきパッチが引き続き表示され る場合は[、手順](#page-14-1) 7 c、[手順](#page-14-1) 7 d、および[手順](#page-14-1) 7 e を繰り返します。
- 8. 「[履歴]に移動」をクリックして、インストールのレポートを保存します。

Storage Automated Diagnostic Environment ソフトウェアについては、『Storage Automated Diagnostic Environment 2.2 User's Guide』を参照してください。

# <span id="page-15-0"></span>既知の注意事項と問題点

次の各項では、今回の製品リリースに関する既知の注意事項と問題点 (バグ) を説明 します。

- 14 [ページの「既知の注意事項」](#page-15-1)
- 17 [ページの「問題点](#page-18-0) (バグ)」

## <span id="page-15-1"></span>既知の注意事項

この項では、バグ以外の、製品に関する既知の注意事項をまとめています。次の各項 目について説明します。

- 15 [ページの「使用中の既存のプールのセグメントサイズを変更するとデータが失](#page-16-0) [なわれる」](#page-16-0)
- 15 [ページの「時間帯設定エラーと](#page-16-1) u1 コントローラ」
- $\blacksquare$  16 ページの 「[Secure Shell \(SSH\)](#page-17-0)」
- 16 [ページの「認証プロキシサーバー」](#page-17-1)
- 16ページの「[Storage Automated Diagnostic Environment](#page-17-2) ソフトウェアを更新す [ると、接続が切断される」](#page-17-2)
- 16 ページの「[Sun StorEdge 6320](#page-17-3) システムの管理」
- 17 ページの「Netscape [のバージョン](#page-18-1) 4.79」
- 17 [ページの「ブラウザの古いバージョン」](#page-18-2)

### <span id="page-16-0"></span>使用中の既存のプールのセグメントサイズを変更するとデータが失 なわれる

使用中の既存のプールのセグメントサイズを変更すると、ボリュームからそのプール が削除され、データが消失します。使用中のプールのセグメントサイズの変更は行わ ないでください。

## <span id="page-16-1"></span>時間帯設定エラーと u1 コントローラ

注 – ここで説明している診断コマンドの使用は、認定を受けたサービス担当者のみ が行うことができます。

システムラック内のストレージアレイで、ul コントローラが使用不可になることが あります。

この問題によって、データが失われたり、壊れたりすることはありません。二次コン トローラが引き継ぎ、引き続きデータにアクセスできますが、トレーニングを受けた サービス担当者がマスターコントローラを再度使用可能にする手順を実行する必要が あります。

このエラーは、管理ソフトウェアを使用して時間帯を設定するなどの、一連のコマン ドの実行後にときどき発生します。一般に、これらのコマンドはシステム構成やシス テム再構成、新しいオペレーティングシステムのインストール中にのみ使用します。 2 × 2 構成のアレイ 5 つから成るラックなど、アレイ数が多いシステムでよく発生す るようです。

このエラーによって、次のイベントが順に発生します。

- 1. マスターコントローラが、代替マスターコントローラにフェイルオーバーする。
	- アレイは、そのアーキテクチャに従って障害に対処し、データが失われるのを防 ぐように機能します。二次コントローラは LUN を引き継ぎ、引き続きホストが データにアクセスできるようにします。データが壊れたり、失われたりすること はありません。元のコントローラは、リモートコントローラ上にそのキャッシュ がミラー化されるまで、ホストからデータ転送があったことを確認しません。
- 2. マスターコントローラが使用不可状態になる。

#### 回復手順

トレーニングを受けたサービス担当者は、次の手順でマスターコントローラを再度有 効にして、オンラインに戻し、アレイの冗長性を回復することができます。

- 1. 管理ソフトウェアを使用して、障害の発生したコントローラをオンラインに戻し ます。
- 2. 時間帯を再設定します。

時間帯機能の問題は、ときどき発生することがあるだけです。2 度目は正常に行わ れる可能性があります。

これで、正常な稼働状態に戻ります。

### <span id="page-17-0"></span>Secure Shell (SSH)

Sun StorEdge Remote Response/Point-to-Point Protocol インタフェースを介した SSH (Secure shell) はサポートされていますが、LAN SSH 接続はサポートされていま せん。

### <span id="page-17-1"></span>認証プロキシサーバー

インターネットに接続し、サンの外部パッチ配布サーバーにアクセスする場合に は、プロキシのユーザー名とパスワードを必要とする認証プロキシサーバーを使 用することはできません。

#### 6320 Service Processor のアクセサリトレイのケーブル

注意 – 発火の危険を減らすため、ケーブルは必ず UL または CSA 認定の No. 26 AWG 以上の遠隔通信コードを使用してください。

### <span id="page-17-2"></span>Storage Automated Diagnostic Environment ソフトウェアを更新す ると、接続が切断される

Storage Automated Diagnostic Environment ソフトウェアのパッチをインス トールすると、その変更を有効にするためにアプリケーションが自動的に再起 動します。このため、短時間の間、Storage Automated Diagnostic Environment ソフトウェアへの接続が途絶えます。完全に再起動したら、再表 示して接続を確立し直す必要があります。

### <span id="page-17-3"></span>Sun StorEdge 6320 システムの管理

Sun StorEdge 6320 システムは、ブラウザによるグラフィカルユーザーインタフェー ス (GUI) またはコマンド行インタフェースのいずれかを使用して管理することができ ます。CLI クライアントは、Sun StorEdge Configuration Service ホストの CD から 読み込むことも、Sun の Web サイトからダウンロードすることもできます。CLI ク ライアントは、LAN 上のサポートされているホストシステムにインストールしま す。

### <span id="page-18-1"></span>Netscape のバージョン 4.79

Netscape™ バージョン 4.79 のウィンドウの最上部のバーをダブルクリックしたり、 ウィンドウのサイズを変更したりすると、画面のコンテキストが失われることがあり ます。その場合は、メニューから「再読み込み」を選択してください。

#### <span id="page-18-2"></span>ブラウザの古いバージョン

大規模な Sun StorEdge 6320 システムの構成で、バージョン 4.x 以前の Netscape な どの、HTTP 1.0 に基づく古い世代の Web ブラウザを使用して Sun StorEdge 6320 シ ステムを管理すると、ブラウザからタイムアウトが返される可能性があります。大規 模な構成の場合、古いブラウザは容量の計算に時間を要するため、計算が完了する前 にタイムアウトが発生することがあります。その場合は、ブラウザのページを再読み 込みして、システムの運用を続けてください。

このことが問題になる場合は、HTTP 1.1 をサポートするバージョン (Netscape 6 以 降) にブラウザをアップデートしてください。

#### FRU のバージョンの更新

FRU (現場交換可能ユニット) を追加したあとに、FRU のバージョンがサポートされ ていることと、他のコンポーネントと適合していることを確認する必要があります。 FRU を正しいバージョンに更新するための最新のパッチでシステムを更新してくだ さい。ストレージサービスプロセッサにインストールされている Storage Automated Diagnostic Environment ソフトウェアを使用すると、基準パッチを自動的に特定、 インストールすることができます。10 ページの「6320 [基本パッチ」を](#page-11-0)参照してくだ さい。

# <span id="page-18-0"></span>問題点 (バグ)

今回のリリースにおける問題点のリストを示します。

#### $SP$   $ON^{\circ}$

バグ 4982129 : SP のパッチのリリースノートは更新が必要。

#### NTC のファームウェア

バグ 5089904 : ファームウェアの設定解除中に、NTC を正しく設定できる。

#### アレイファームウェア 3.1.5

バグ 5047217 : 6120 : 2×6 のループカードの一方を取り外すと、もう 1 つのループ カードのオレンジの LED が点灯する。

バグ 5038486 : T3B/3.1.4.11 : データ比較ミス - 128 ワードがエラー。

バグ 4992011 : OFDG/ONDG : バックエンドをループした u2 の健全性チェックが 常に失敗。

バグ 5033787 : 6120 : 「boot -r」で表明が発生する。

バグ 5035207 : 6120/3.1.3.10 : 16 の読み取りブロック 100 でエラー - LUN のフェイ ルオーバーに時間がかかりすぎる。

バグ 5046359 : 6120 : いずれかのループカードが使用不可の場合に、格納装置のすべ ての LED がオレンジに点灯する。

バグ 5043978 : s07 : u412 を有効にした後で複数のドライバが「壊れる」ことで失敗 する。

バグ 5044894 : T3 に対してシェルフの寿命チェックを行ってはいけない。

バグ 5053308 : 6120/3.2.0.12 : ディスクのフォーマットコマンド実行後のリセット中 のアレイ表明が u になる。

バグ 5043884 : 6120 : lpc ファームウェアをダウンロードするとアレイが再起動す る。

バグ 5059651 : svd 層で getstuck コマンドが頻繁に発生する。

バグ 4978663 : .disk linkstat が、有効になった RAID コントローラを持つトレイ内 のドライブに対してのみ機能する。

バグ 5033152 : T3B/3.1.3.10 : ライブが故障または使用不可になっても、オレンジの LED が点灯しない。

バグ 5043408 : T3B : 1.18 から 3.1.4 への更新で、元の IP が保存されない。

バグ 5037853 : 6120 : フェイルオーバーが完了しない。

バグ 5009611 : seg コマンドでセグメントの読み取り/書き込みのオプションが可 能。

バグ 4964912 : 6120 : 2×4 システムまたは 2×2 システムで両方のコントローラがマ スターになる。

バグ 4984663 : set flags 0x80000000 コマンドで誤ったフラグ値が設定される。

バグ 4997002 : svh\_accept\_scsi\_cmd() で表明に失敗する。

バグ 4986534 : 6120 : RAID5 ディスクの再同期を行うと syslog に大量に書き込みが ある。

バグ 5018930 : 6120 : アクセス権の制限を超えると、最初の LUN のアクセス権が上 書きされる。

バグ 4974618 : T3B/313\_2 : syslog がログファイルに書き込まれず、コンソールに表 示される。

バグ 5021108 : 6120 : runScheduler implicating time(..) ルーチンでパニックが発生す る。

バグ 5006522 : RAMDISK : ファイルシステムのサポート。

バグ 4935307 : 6120 : 2×6 : u4 を無効にして vol init parallel を実行すると、終了後 に init が再起動する。

バグ 4993287 : INFO メッセージに合わせて NOTICE メッセージを調整。

バグ 5004498 : ログレベル 4 (INFO) を DEBUG から分離。

バグ 4981571 : T3B : もう 1 つ vol コマンドが実行されることで vol verify が強制終 了すると、ログに失敗する。

バグ 4998395 : 一部の LOG\_NOTICE デバッグメッセージを LOG\_INFO に変更。

バグ 4965335 : T3B 3.1.1 : 期限を超えて日付を設定すると、バッテリー警告がログに 記録されない。

バグ 4944443 : T3B : fruLoopVersion のトークンが lpc のバージョンと一致しない。

バグ 4936086 : 6120/T3 : PGR IN の読み取りキー CDB の応答に、余分な誤った長さ データがある。

バグ 5005538 : u1 でドライブが無効になっていると savecore altmaster live dump に失敗する。

バグ 4989760 : T3B--313.7 および 2.1.6 : 起動時に「POST Failed. Hit c to continue」 と表示されて ctlr が停止する。

バグ 4991427 : 一部の LOG\_INFO デバッグメッセージを LOG\_DEBUG に変更。

バグ 4998390 : T3B/6120 : フェイルオーバー時に svd でループ A が解消しない。

バグ 4965873 : 6120 : 'unconfig ud[1-14]' コマンドで、誤ったドライブのオレンジの LED が点灯する。

バグ 4989074 : crashdump メッセージバッファの拡大。

バグ 4252684 : 再構成速度が動的に変化しない。

バグ 4946781 : 6120/T3B : バッテリが故障した PCU のオレンジの LED が点灯しな い。

バグ 5107602 : 1 つのプールに 5 つを超えるボリュームがあるか、同時に合計 10 以 上を処理すると、プール間でのボリュームの削除または追加に失敗する。また、1 つ のプールで同時に 9 つのボリュームを削除または追加すると失敗する。

回避策 : 同時に 4 つ以上のボリュームを削除しないでください。

### Java のアップグレード

バグ 4854885 : 多数の CPU を使用する CIMOM プロセスが暴走しているように見え る。

バグ 6184342 : 6320 では Java のバージョンをアップグレード可能にする必要があ る。

#### SSRR

バグ 5082697 : パッチの適用後、svr\_tty が再起動されない。

バグ 4785773 : update\_rss\_console に rss\_params の復元機能を追加。

バグ 4795811 : update\_rss\_console の実行中に 'hostid' コマンドを実行すると、デ フォルトでプロンプトを表示する。

バグ 4859478 : update\_rss\_console では、2 つの情報に対するプロンプトが必要。

バグ 4904658 : sysbak backup\_list では SEcfglog ファイルを無視する必要がある。

バグ 4921561 : svr\_tty\_mon をオフにする。

バグ 4929206 : コマンドが見つからないというエラーで update\_rss\_console が失敗 する。

バグ 4930396 : update\_rss\_console に rss\_params と storade 情報の入力の問い合せ を追加。

バグ 4943446 : update\_rss\_console の例に StorEdge Type エントリの領域が表示さ れない。

バグ 4951129 : 複数のストレージシステムに対して CallHome および Connect を実 行できない。

バグ 4971208 : update\_rss\_console の実行後、ユーザーのログインプロンプトがサイ ト名に変更されない。

バグ 5044291 : システムが電話をかけない。

### ディスクファームウェア (113672-01 ST336752F 36GB 15K ドラ イブのファームウェア)

バグ 4784366 : T4 : X15 : s03 テスト中にドライブが回転停止する。

### ディスクファームウェア (114708-05 ST373307F 73GB 10K ドラ イブのファームウェア)

バグ 5069315 : Ch7 のモーターのスピンドルによってメディアエラーが発生すること がある。

### ディスクファームウェア (114709-05 ST3146807F 146GB 10K ド ライブのファームウェア)

バグ 5069315 : Ch7 のモーターのスピンドルによってメディアエラーが発生すること がある。

# <span id="page-22-0"></span>リリースのマニュアル

[表](#page-22-1) 2 は、6320 および関連製品のマニュアルの一覧です。Part No. の最後に *nn* が付い ているマニュアルは、最新版を利用する必要があります。これらのマニュアルは次の サイトからオンラインで入手できます。

- http://www.sun.com/documentation
- http://www.docs.sun.com

<span id="page-22-1"></span>表 2 Sun StorEdge 6320 システムおよび関連マニュアル

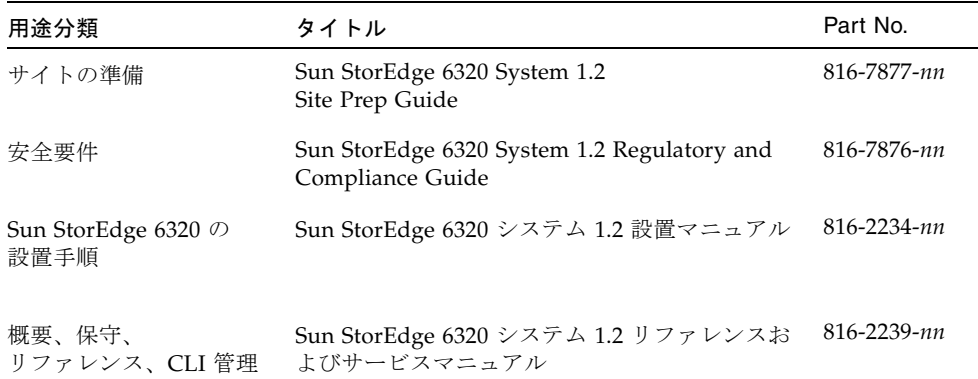

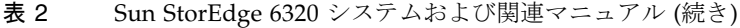

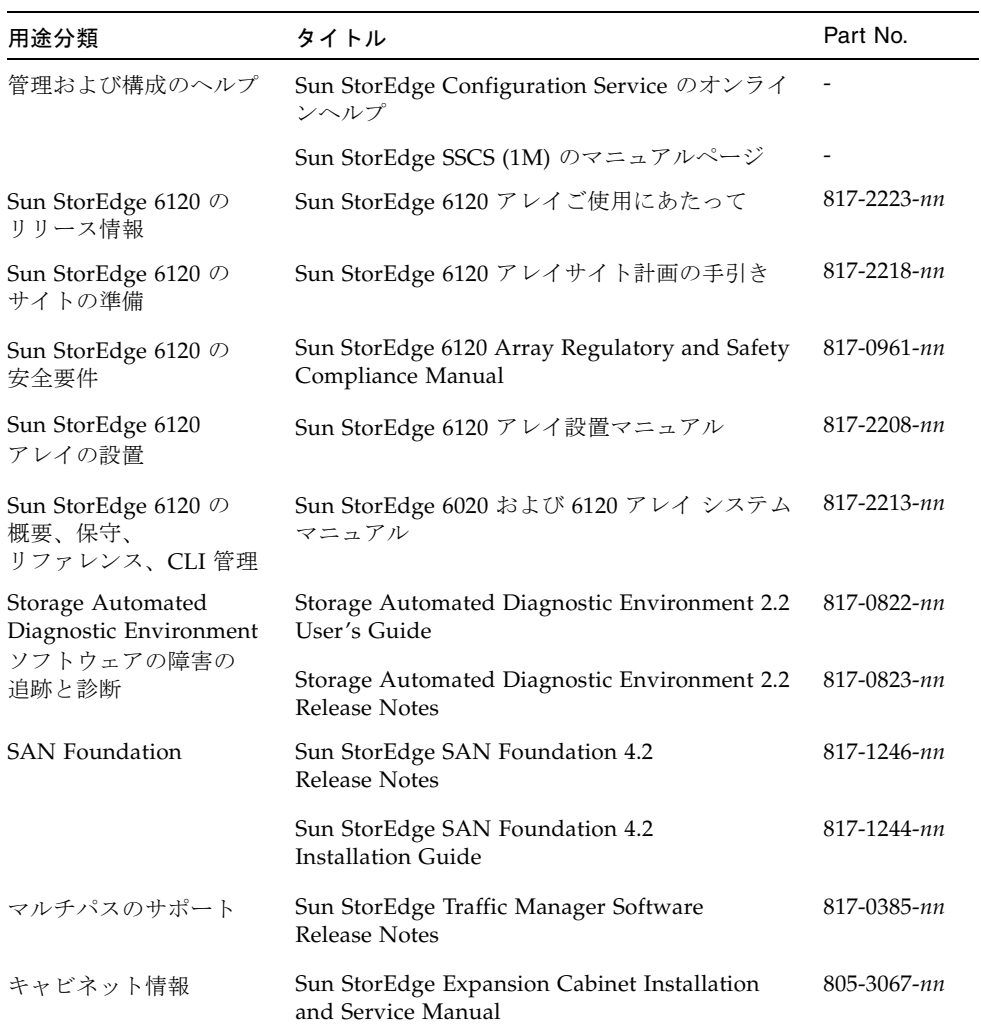

# <span id="page-24-0"></span>Sun StorEdge 6320 システムの用語

現在、Storage Networking Industry Association (SNIA) は標準用語を作成していま す。この標準用語がすべてのストレージメーカーに完全採用されると、ベンダーが異 なってもユーザーの用語理解が容易になります。

Sun では、現在そうした SNIA 用語を採用し始めているところです。Sun StorEdge 6320 システムは、新しい SNIA 用語を初めて採用するストレージ製品です。

[表](#page-24-2) 3 に、Sun StorEdge 6120 の用語と Sun StorEdge 6320 システムで使用されている SNIA 用語との対応を示します。

<span id="page-24-2"></span>

| Sun StorEdge 6120 アレイの CLI 用語 1                          | Sun StorEdge 6320 アレイ用語 |  |  |
|----------------------------------------------------------|-------------------------|--|--|
| ボリューム                                                    | ストレージプール                |  |  |
| スライス                                                     | ボリューム                   |  |  |
| <b>LUN</b>                                               | ボリューム                   |  |  |
| 管理ドメイン                                                   | ストレージアレイ                |  |  |
| パートナーグループ                                                | HA 構成                   |  |  |
| アレイ                                                      | トレイ                     |  |  |
| 格納装置                                                     | トレイ                     |  |  |
| 拡張ユニット                                                   | 拡張ユニット                  |  |  |
| 1 - これは、Sun StorEdge 6120 アレイの Telnet で使用されている CLI 用語です。 |                         |  |  |

表 3 Sun StorEdge 6320 用語

# <span id="page-24-1"></span>サービスに関する問い合わせ先

この製品の設置または使用に関するサポートが必要な場合は、次のサイトをご覧くだ さい。

http://www.sun.com/service/contacting